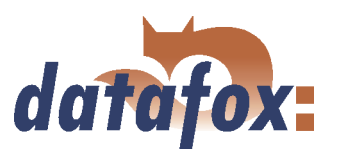

# Datafox IO-Modul

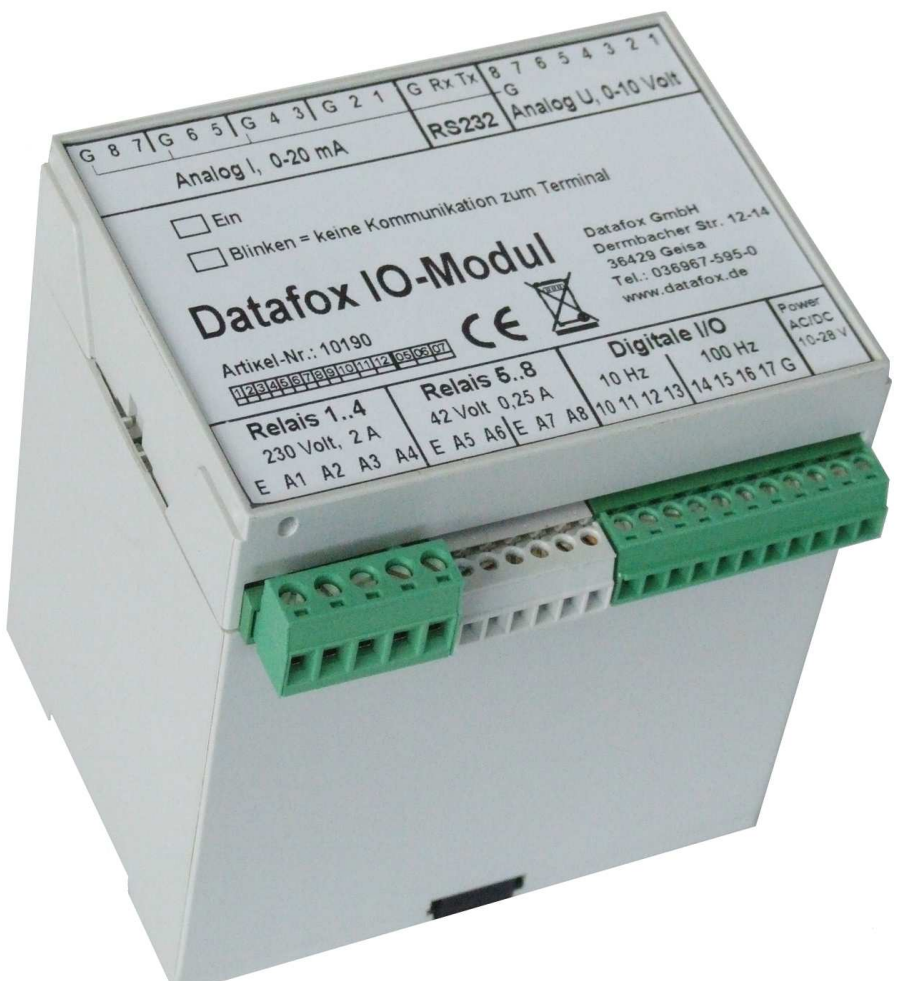

Erweiterungsmodul zu den Datafox Terminals:

- $\blacktriangleright$  AEIII+
- **DE-MasterIV**
- $\blacktriangleright$  AE-MasterIV
- $\blacktriangleright$  Mobil-MasterIV

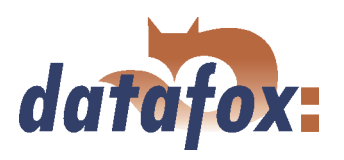

# Inhaltsverzeichnis

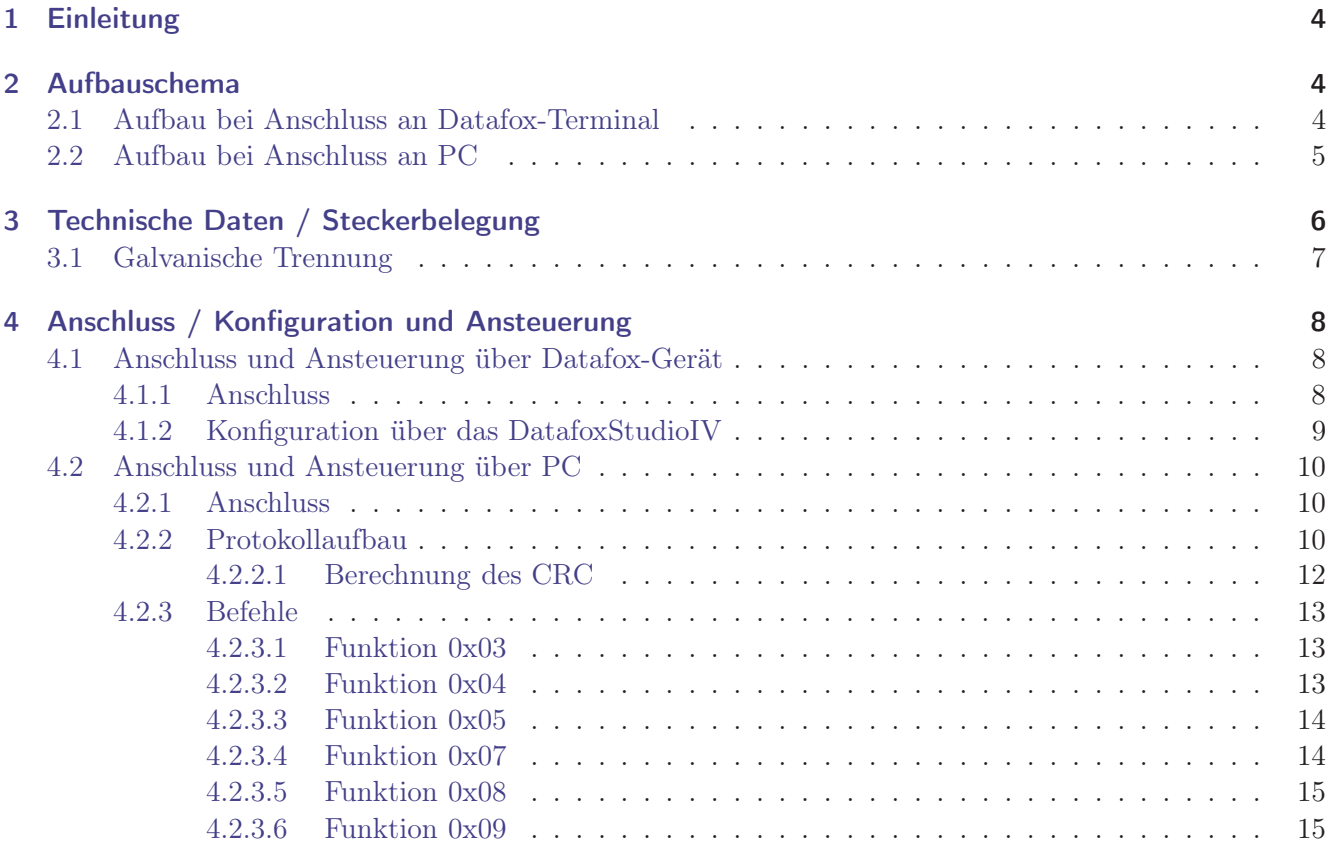

# Abbildungsverzeichnis

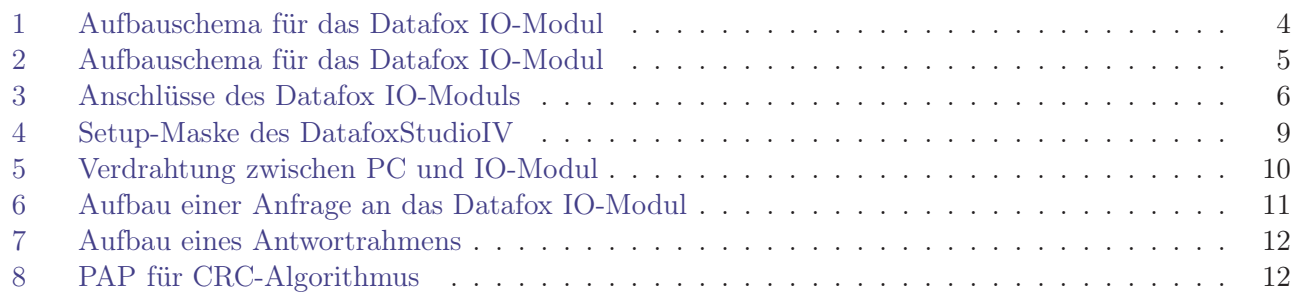

# Tabellenverzeichnis

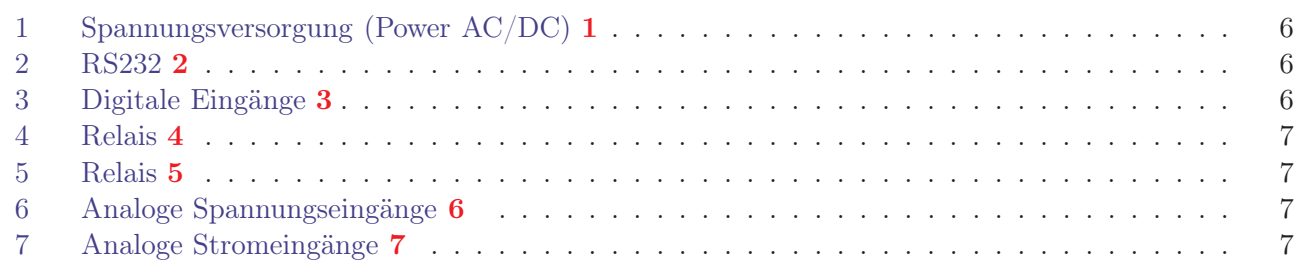

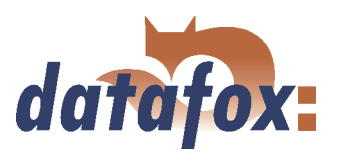

## c 2004 by Datafox GmbH

Dieses Dokument wurde von der Datafox GmbH erstellt und ist gegenüber Dritten urheberrechtlich geschützt. Die enthaltenen Informationen, Kenntnisse und Darstellungen betrachtet die Datafox GmbH als ihr alleiniges Eigentum. Alle Rechte, auch die der Übersetzung, des Nachdrucks oder der Vervielfältigung des gesamten Dokumentes oder Teile daraus, bedürfen der schriftlichen Zustimmung durch die Datafox GmbH. Die Geltendmachung aller diesbezüglichen Rechte, insbesondere für den Fall der Erteilung von Patenten, bleibt der Datafox GmbH vorbehalten. Die Übergabe der Dokumentation begründet keinerlei Anspruch auf Lizenz oder Benutzung der Soft- oder Hardware. Kopien der Disketten und CDs dürfen lediglich zum Zweck der Datensicherung angefertigt werden. Jede unerlaubte Vervielfältigung dieser Dokumentation oder der Datafox-Software wird strafrechtlich verfolgt.

. . . . . . . . . .

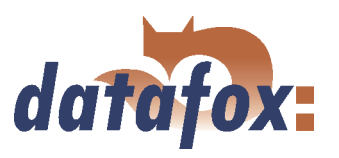

# <span id="page-3-0"></span>1 Einleitung

Das Datafox IO-Modul bietet die Möglichkeit, digitale und analoge Ausgänge, von Maschinen, Fahrzeugen, etc. zu verarbeiten. Es kann direkt am PC, AEIII+, BDE-MasterIV, BDE-MasterIV oder in Verbindung mit dem Mobile-MasterIV eingesetzt werden. Konzipiert wurde es speziell für den Einsatz mit Datafox-Geräten. Es ist daher auch voll in die Datenerfassungsmöglichkeiten dieser Geräte integriert und ermöglicht so, mit einem System, sowohl die Betriebs-/ Maschinendaten, als auch die Prozessdaten zu erfassen. Dies ist von besonderem Vorteil, da die Auftragsdaten bereits über die BDE erfasst werden. Die Prozessdaten können leicht und mit geringem Aufwand ergänzt werden. Die Anforderungen vom Produkthaftungsgesetz und der ISO 9001 können mit verhältnismäßig geringen Kosten umgesetzt werden.

# 2 Aufbauschema

# 2.1 Aufbau bei Anschluss an Datafox-Terminal

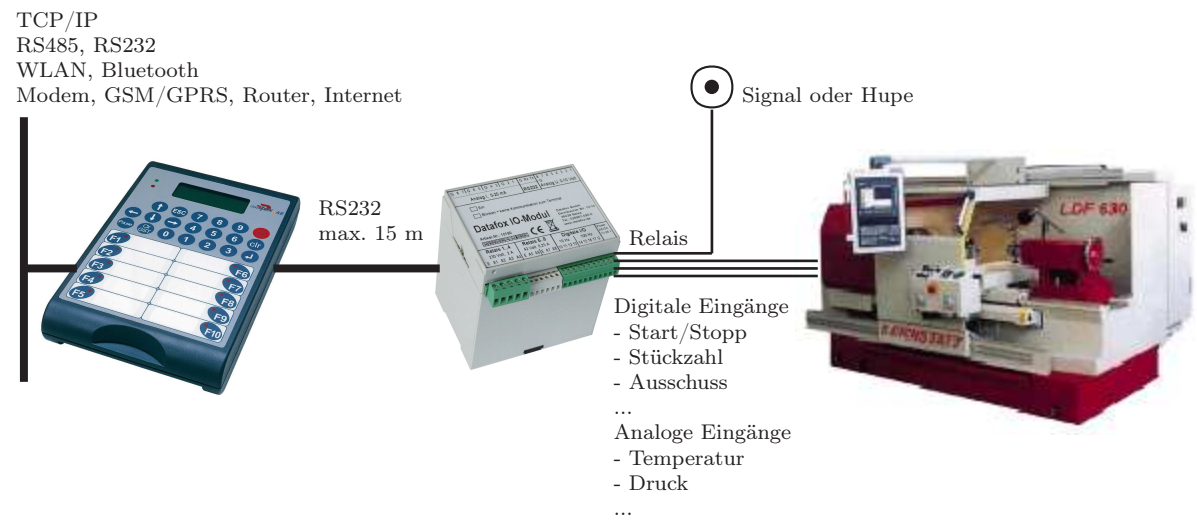

Abbildung 1: Aufbauschema für das Datafox IO-Modul

Diese Beispiel zeigt wie Sie das Datafox IO-Modul zur Maschinen- bzw. Produktionsdatenerfassung einsetzen können. Es ist möglich das IO-Modul in den Schaltschrank einer Maschine oder Anlage zu integrieren und über entsprechende Leitungen mit den einzelnen Gebern (z. B. Temperatur- oder Drucksensor) zu verbinden. Zur Verarbeitung der erfassten Daten kann das Datafox IO-Modul an ein Datafox Terminal oder direkt an einen PC angeschlossen werden.

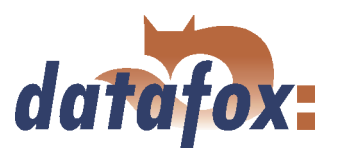

# <span id="page-4-0"></span>2.2 Aufbau bei Anschluss an PC

Bei geringer Distanz wird die Verbindung über RS232 hergestellt. Müssen größere Entfernungen überwunden werden, kann ein COM-Server zwischengeschaltet werden und so eine Verbindung über TCP/IP hergestellt werden. Damit sind auch größere Entfernungen problemlos möglich.

 $\mathbb{R}^2$  .

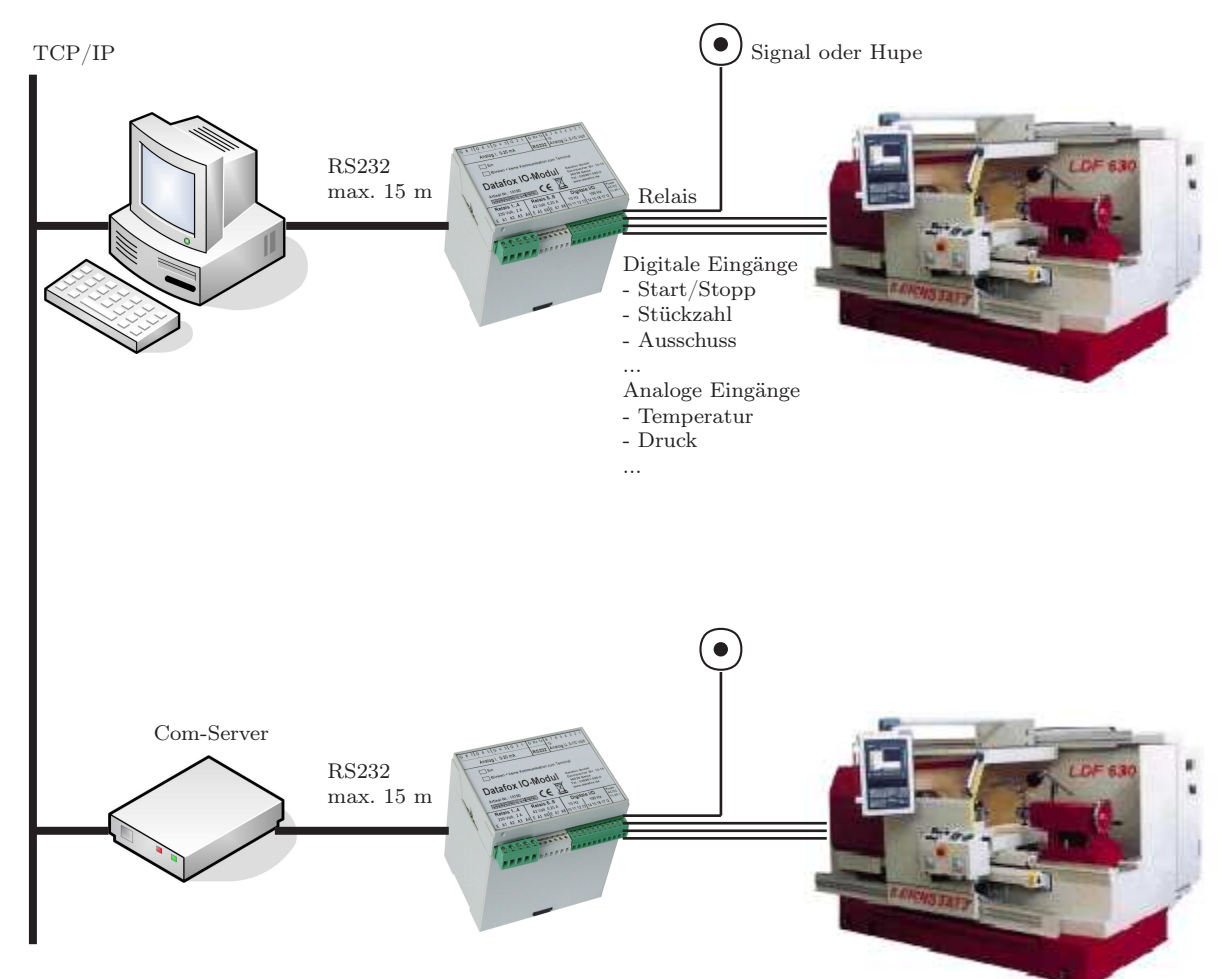

Abbildung 2: Aufbauschema für das Datafox IO-Modul

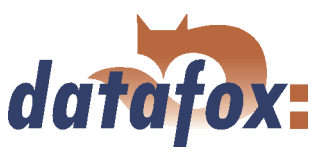

# <span id="page-5-0"></span>3 Technische Daten / Steckerbelegung

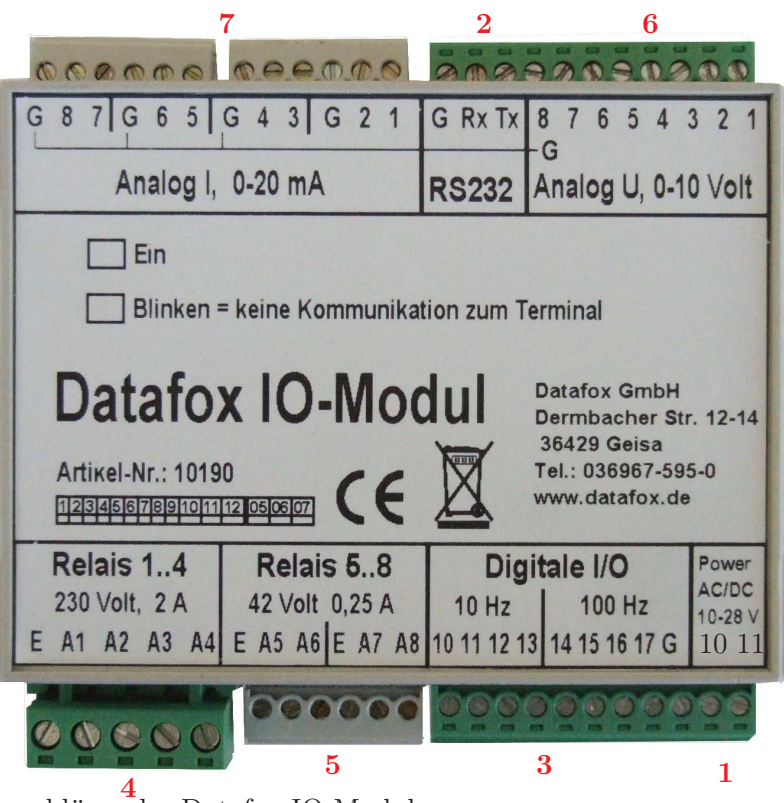

Abbildung 3: Anschlüsse des Datafox IO-Moduls

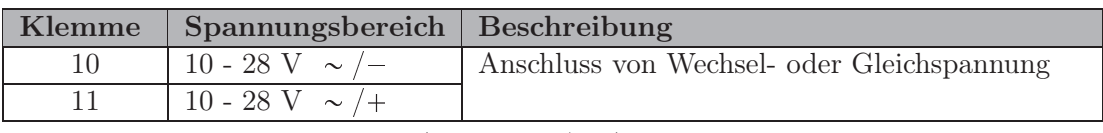

Tabelle 1: Spannungsversorgung (Power AC/DC) 1

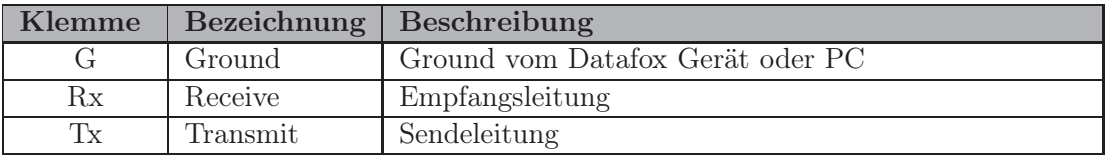

Tabelle 2: RS232 2

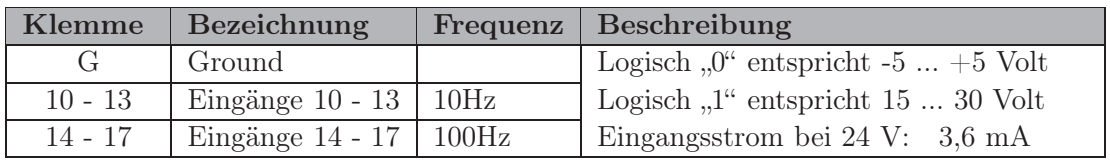

Tabelle 3: Digitale Eingänge 3

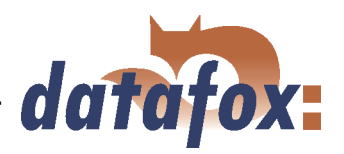

<span id="page-6-0"></span>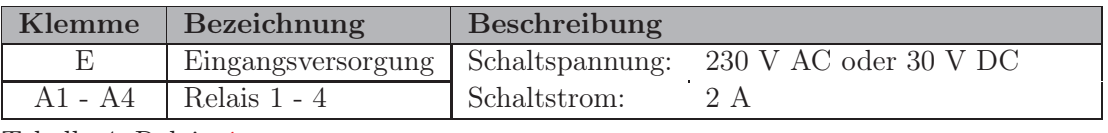

Tabelle 4: Relais 4

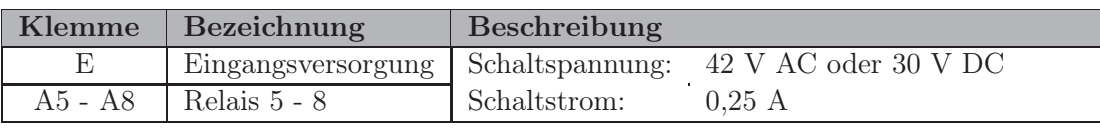

Tabelle 5: Relais 5

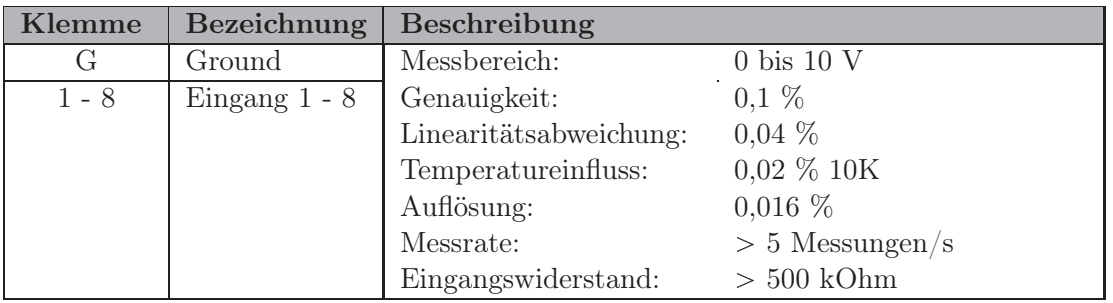

Tabelle 6: Analoge Spannungseingänge 6

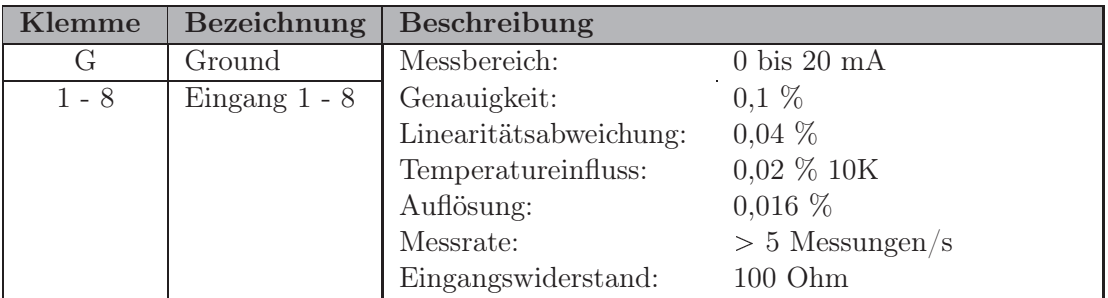

Tabelle 7: Analoge Stromeingänge 7

# 3.1 Galvanische Trennung

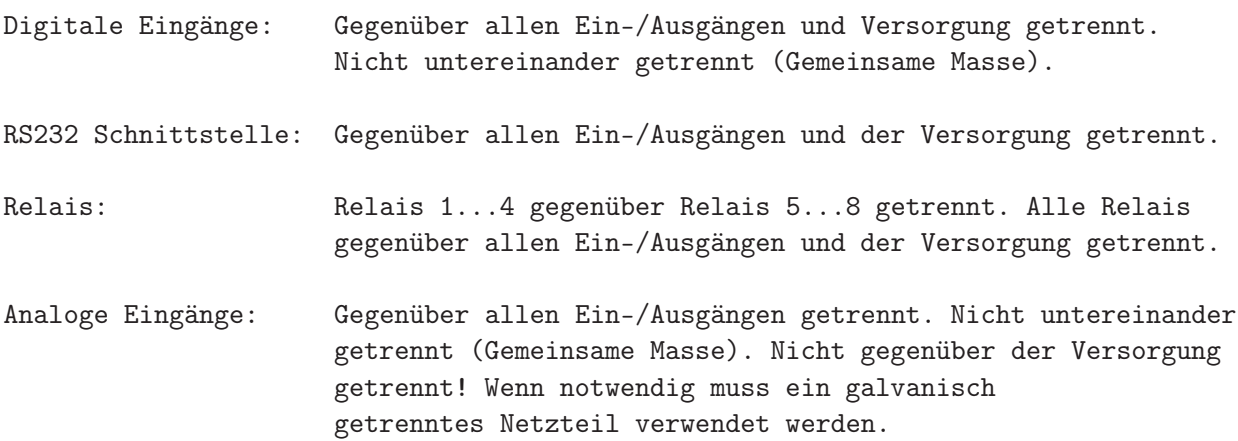

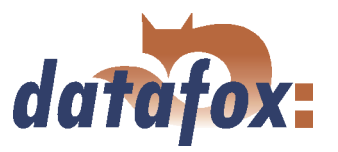

# <span id="page-7-0"></span>4 Anschluss / Konfiguration und Ansteuerung

Es gibt zwei Möglichkeiten zur Konfiguration des IO-Moduls. Zum einen über das DatafoxStudioIV und direkt über einen PC per MOD-Bus Protokoll.

Die Spannungsversorgung für das IO-Modul wird über ein Steckernetzteil hergestellt. Die grüne LED kennzeichnet eine anliegende Spannung und Betriebsbereitschaft des IO-Moduls.

# 4.1 Anschluss und Ansteuerung über Datafox-Gerät

## 4.1.1 Anschluss

Das IO-Modul wird über die RS232 an die Datafox-Geräte angeschlossen. Es kann pro Gerät nur max. ein IO-Modul angeschlossen werden. Der RS232-Anschluss am IO-Modul ist in Tabelle [2](#page-5-0) auf Seite [6](#page-5-0) beschrieben. Die Beschreibung zum Anschluss an das jeweilige Datafox-Gerät finden Sie in dem entsprechenden Gerätehandbuch.

Nachdem Spannung anliegt, leuchtet die grüne LED bei "EIN". Wenn keine Kommunikation zwischen dem Datafox-Gerät und IO-Modul statt findet, blinkt die rote LED.

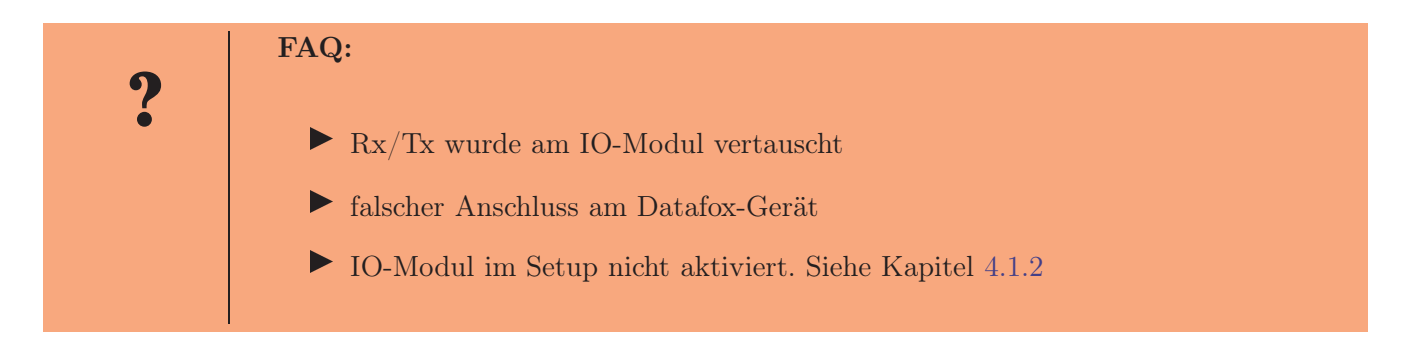

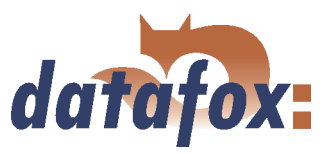

# <span id="page-8-0"></span>4.1.2 Konfiguration über das DatafoxStudioIV

Im DatafoxStudioIV muss der Betriebsmodus MDE 1 ausgewählt und das IO-Modul 2 aktiviert sein.

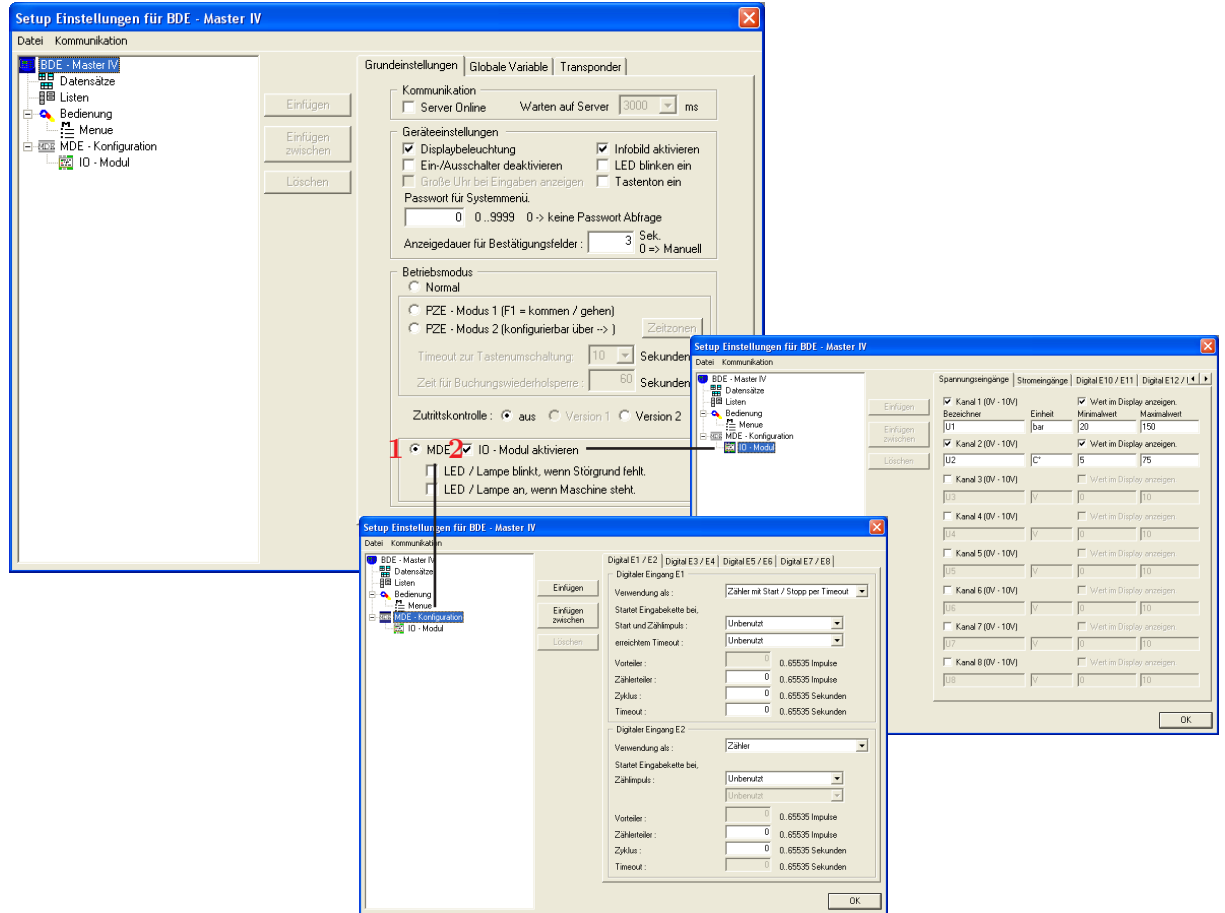

Abbildung 4: Setup-Maske des DatafoxStudioIV

Eine ausführliche Beschreibung zur Parametrierung finden Sie im jeweiligen Handbuch der Geräte.

- $\blacktriangleright$  AEIII+
- $\blacktriangleright$  BDE-MasterIV
- $\blacktriangleright$  AE-MasterIV
- $\blacktriangleright$  Mobil-MasterIV

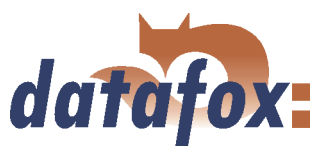

# <span id="page-9-0"></span>4.2 Anschluss und Ansteuerung über PC

## 4.2.1 Anschluss

Der Anschluss des Datafox IO-Moduls direkt an einen PC wird über RS232 nach folgendem Verdrahtungsschema durchgeführt.

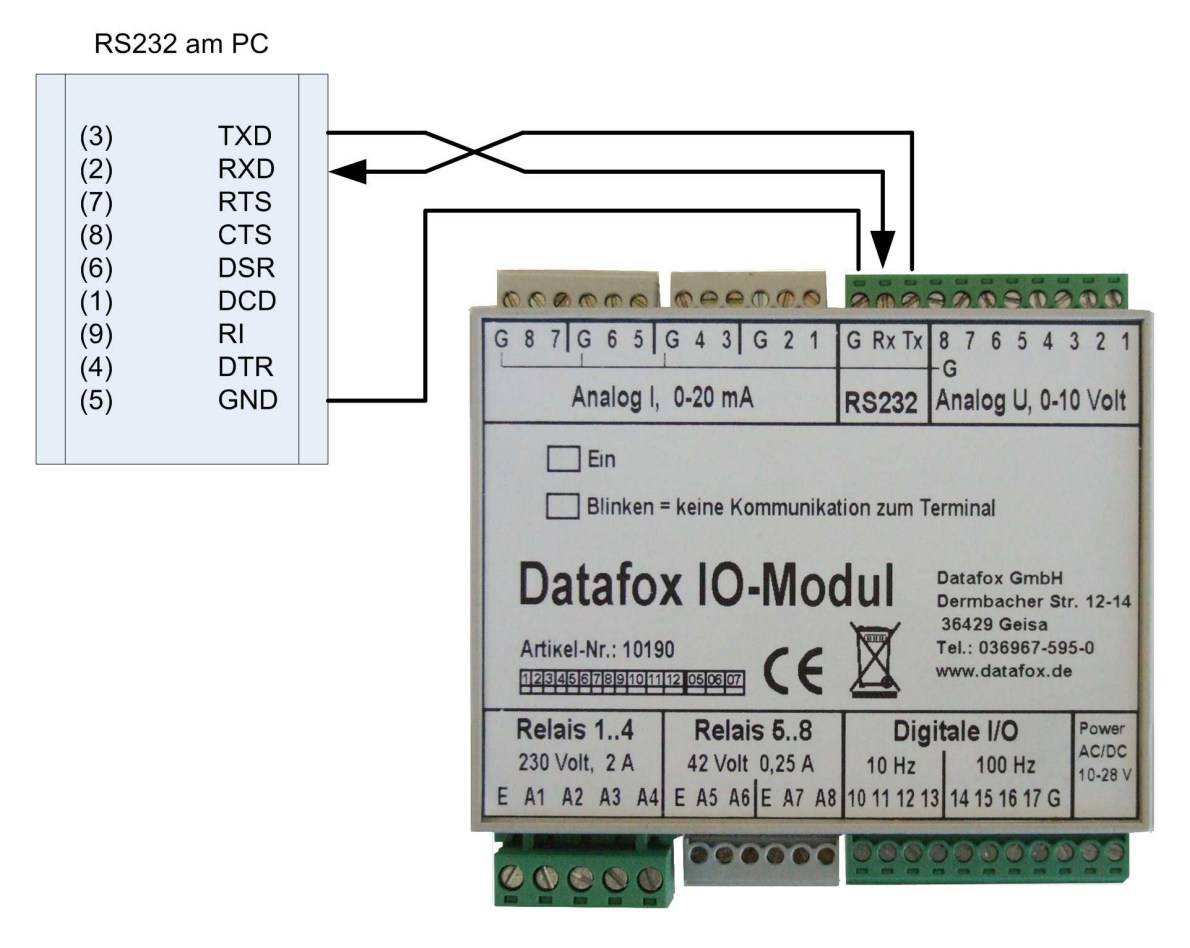

Abbildung 5: Verdrahtung zwischen PC und IO-Modul

## 4.2.2 Protokollaufbau

Für die Nutzung des IO-Moduls an einem PC gibt es zwei prinzipielle Möglichkeiten. Sie können über eine Software einzelne Funktionen aufrufen, um Daten aus dem IO-Modul zu einem bestimmten Zeitpunkt zu lesen. Bei diesem Verfahren findet keine ständige Kommunikation mit dem IO-Modul statt und daher wird die rote LED blinken. Dennoch liegt kein Fehler vor. Die zweite Möglichkeit besteht im Polling auf das IO-Modul. Dabei werden permanent alle 16 A/D-Werte und die digitalen Eingänge gelesen. Bei diesem Verfahren ist die rote LED aus, ein Blinken wäre dann ein Fehler und zeigt eine Unterbrechung der Kommunikation oder eine fehlerhafte Kommunikation an.

Für die Kommunikation mit dem Datafox IO-Modul kommt das MOD-Bus Protokoll, unter Verwendung der Schnittstelle RS232, zum Einsatz. Spezifiziert ist dieses Protokoll im "Modicon Modbus Protocol Reference Guide". Vom Datafox IO-Modul wird nur der RTU-Modus (Remote Terminal Unit) für die

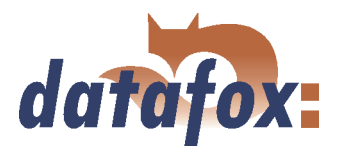

<span id="page-10-0"></span>Kommunikation unterstützt. Es ist zu beachten, dass das MOD-Bus Protokoll nach der "little-endian word order" arbeitet, d. h. das niederwertige Byte eines Datenworts (zwei Byte) wird zuerst übertragen.

#### Beispiel:

Bei einem errechneten CRC (CRC-Algorithmus siehe Kapitel [8](#page-11-0) auf Seite [12\)](#page-11-0) von 0xB341 wird 0x41B3 übertragen.

Die Grafik zeigt einen prinzipiellen Aufbau einer Anfrage an das Datafox IO-Modul, wobei die Daten und die Anzahl der Worte optional sind.

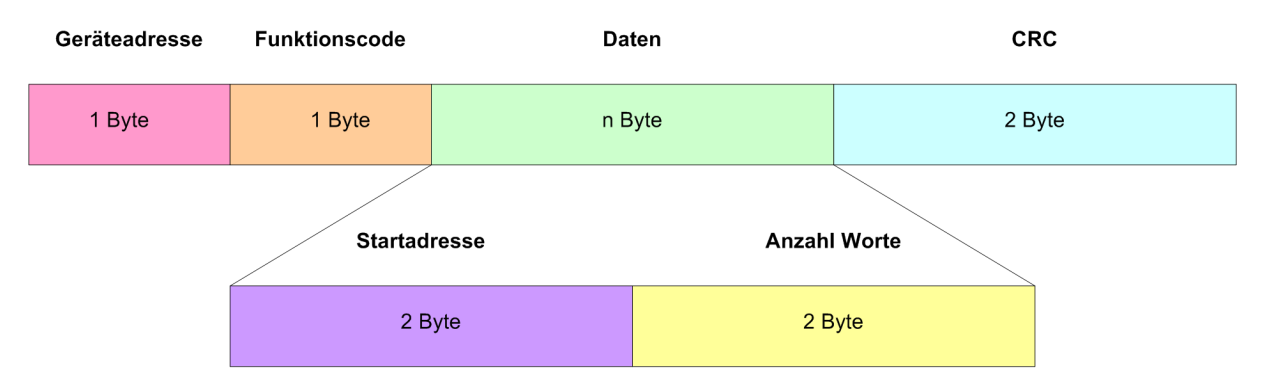

Abbildung 6: Aufbau einer Anfrage an das Datafox IO-Modul

Alle Werte werden hexadezimal angegeben. Die Geräteadresse im ersten Byte ist für die Kommunikation über RS232 immer 0xFE. Das zweite Feld eines Telegramms bezeichnet den Funktionscode für den auszuführenden Befehl.

## Unterstützte Funktions-Codes:

- $0x03 =$  Lesen der 8 Spannungsmesswerte
- $0x04$  = Lesen aller 16 A/D-Werte und der Digitalen Eingänge
- 0x05 = Setzen der Digitalen Ausgänge (alle 8 Relais)
- $0x07$  = Lesen der Zählerwerte aller Digitalen Eingänge
- 0x08 = Lesen der Zählerwerte aller Digitalen Eingänge und Rücksetzen der Zählwerte
- $0x09 =$  Setzen der Entprellzeiten der digitalen Eingänge

Stellt der PC in der Kommunikation zum IO-Modul keine Fehler fest, setzt er im Funktions-Code zusätzlich das oberste Bit. Solgange das IO-Modul ebenfalls kein Kommunikationsproblem feststellt, wird das Blinken der roten LED verhindert.

Der Antwortrahmen ist wie folgt aufgebaut.

Die Angabe der Datenlänge ist optional. Da das Datafox IO-Modul mit fest definierten Befehlen arbeitet, sind sowohl beim Anfrage- als auch beim Antworttelegramm keine Längenangaben notwendig.

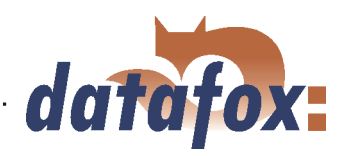

<span id="page-11-0"></span>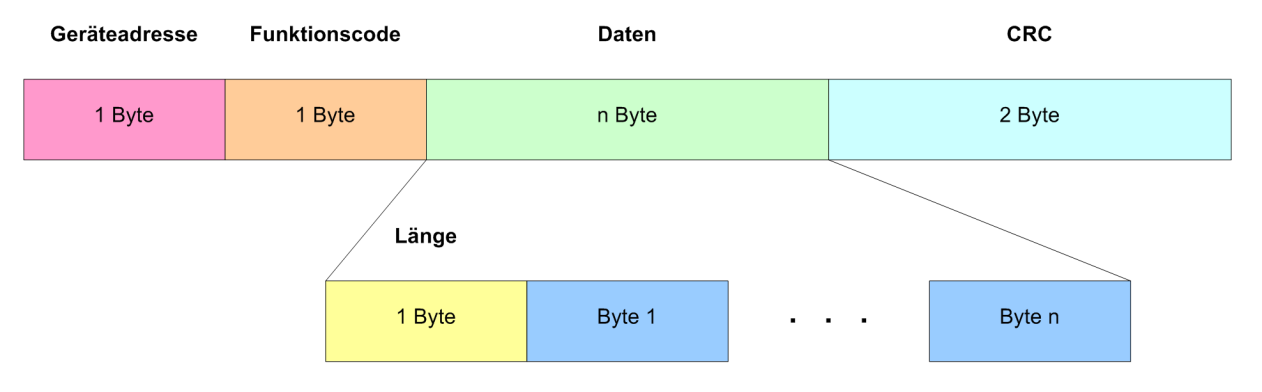

 $\frac{1}{2}$  ,  $\frac{1}{2}$  ,  $\frac{1}{2}$  ,  $\frac{1}{2}$  ,

Abbildung 7: Aufbau eines Antwortrahmens

## 4.2.2.1 Berechnung des CRC

Zur Berechnung des CRC ist die folgende Routine zu verwenden.

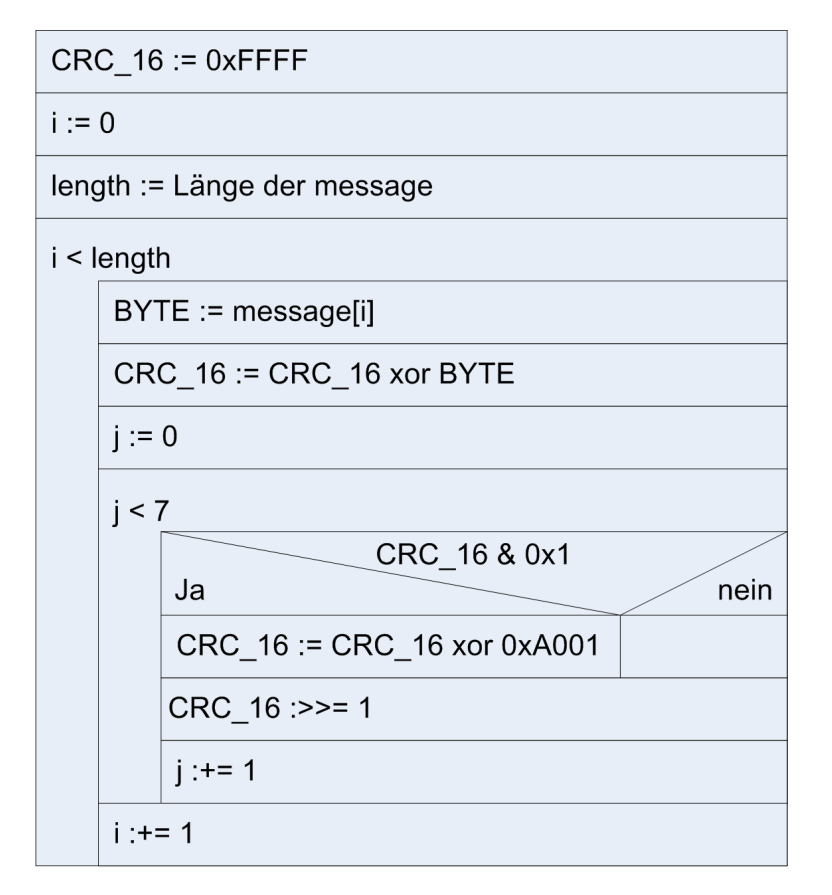

Abbildung 8: PAP für CRC-Algorithmus

Dieser Algorithmus kann in C wie folgt implementiert werden.

 $\c{c}$  =  $0x$ FFFF;

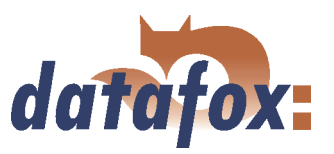

```
for (i=0; i < (Cnt - 2); i++){
      \text{crc} = \text{crc} \hat{\ } \text{MBBuf}[i];for (j=0; j<8; j++){
             if (crc & 0x1)
             {
                   \text{crc} = \text{crc} \hat{\phantom{a}} \text{0xA001};}
             \text{crc} \gg = 1;}
}
```
# 4.2.3 Befehle

## 4.2.3.1 Funktion 0x03

Die 8 analogen Spannungseingänge können über den Befehl  $\lt F E 0301D1$   $\gt$  gelesen werden. Die Messwerte werden hexadezimal in je zwei Byte zurückgegeben. Es werden gerundete Werte zurückgegeben.

Der Antwortrahmen kann z. B. lauten:

 $F_{F}$  83 000A 0006 0004 0006 0004 0004 0003 0004 49BD  $>$ 

Die Leerzeichen zwischen den einzelnen Werten wurden zur besseren Lesbarkeit eingefügt. Das erste Byte ist die Geräteadresse, das zweite Byte ist die Antwort auf den übermittelten Funktionscode gefolgt von den 8 Messwerten und abschließend zwei Byte für den CRC. Ein solcher Antwortrahmen würde bedeuten, dass z. B. am Kanal 1 der analogen Spannungseingänge eine Spannung von 10 V (Hex 0x000A) anliegt.

## 4.2.3.2 Funktion 0x04

Der vollständige Befehl zum Auslesen alle 16 A/D-Werte und digitalen Eingänge lautet  $\langle FE044013\rangle$ . Auch hier werden die Werte hexadezimal in je zwei Byte zurückgegeben. Dabei ist zu beachten, dass es sich hier um die Werte der A/D-Wandler handelt und eine Division durch 1000 durchgeführt werden muss. Die Werte der Spannungseingänge können zwischen 0 und 10000 (0 und 10 V), die der Stromeingänge zwischen 0 und 20000 (0 und 20 mA) liegen.

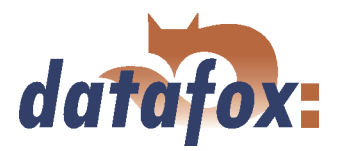

<span id="page-13-0"></span>Die Werte werden in der Reihenfolge Kanal 1...8 der analogen Spannungseingänge, Kanal 1...8 der analogen Stromeingänge und Kanal 10...17 der digitalen Eingänge zurückgegeben.

Ein Antwortrahmen kann z. B. lauten:

 $\leq$  FE 84 26E1 ... 0000 EF75 >

Dieser Rahmen zeigt die zuvor über die Funktion 0x03 gemessene und umgerechnete Spannung als A/D-Wert Hex 0x26E1, was einem Dezimalwert von 9953 entspricht.

Möchten Sie auf das Datafox IO-Modul pollen, müssen Sie in Abhängigkeit von der Antwort sekündlich einen Befehl an das IO-Modul senden. Das Pollen beginnt dabei immer mit dem Befehl  $\lt F E044013$ . Ist die Antwort vom Datafox IO-Modul korrekt (Prüfung des CRC ist OK) muss als nächster Befehl  $\langle FES441B3 \rangle$  gesendet werden. Die rote LED ist aus und signalisiert eine fehlerfreie Kommunikation. Ergibt die CRC Prüfung einen Fehler muss der Befehl  $\lt$  FE044013  $\gt$  gesendet werden. Die rote LED beginnt zu blinken und signalisiert eine fehlerhafte Kommunikation. Dies kann auch eine Unterbrechung der Leitung zwischen PC und Datafox IO-Modul bedeuten.

## 4.2.3.3 Funktion 0x05

Das Setzen der Relais ist über den Funktionscode 0x05 möglich. Der vollständige Befehl setzt sich zusammen aus der Geräteadresse 0xFE, dem Funktionscode 0x05, einem Byte zum Setzen der Statusflags aller 8 Relais und zwei Byte für den CRC. Eine Anwendung, die zur Steuerung der Relais eingesetzt wird, muss sich den Zustand der Statusflags merken.

Das Byte der Statusflags besteht aus zwei Gruppen zu je 4 Bit (Nibble). Das Low Nibble ist für die Steuerung der Relais A1...A4 (230 V; 2 A) zuständig und das High Nibble steuert die Relais A5...A8 (42 V; 0,25 A).

Ein Bitwert von 0 entspricht Relais nicht geschaltet und der Bitwert 1 entspricht Relais geschaltet. Der Hex Wert 0x53 entspricht der Bitfolge  $< 01010011 >$  und bedeutet v. r. n. l. Relais A1 ist geschaltet, A2 ist geschaltet, A3 und A4 sind nicht geschaltet, A5 ist geschaltet, A6 ist nicht geschaltet, A7 ist geschaltet und A8 ist nicht geschaltet. Der vollständige Befehl für dieses Beispiel ist  $\langle FE \, 05 \, 53 \, 52 \rangle$ , wobei die Leerzeichen zur besseren Unterscheidung der einzelnen Bytes eingefügt wurden.

## 4.2.3.4 Funktion 0x07

Mit diesem Befehl werden alle acht Zähler des IO-Moduls ausgelesen. Die Zählwerte werden dabei nicht verändert. Der Befehl lautet  $\langle FE \, 07 \, 0012 \rangle$ . Als Antwort erhält man beispielsweise

 $F_{\text{F}}$  87 3E000000 B81B0000 6A000000 00000000 85000000 66000000 00000000 5C000000 02 1F4F Auf das Befehlsbyte folgen die Zählerstände als 4-Byte-Werte im Intel-Format. Nach den 8 Zähl-Weten folgt noch ein einzelnes Byte, welches den aktuellen Zustand der Digitalen Eingänge angibt.

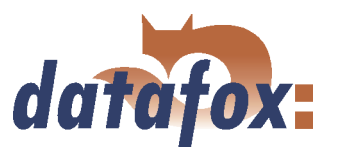

## <span id="page-14-0"></span>4.2.3.5 Funktion 0x08

Mit diesem Befehl werden alle acht Zähler des IO-Moduls ausgelesen. Der Befehl lautet  $\langle FE \; 08 \; 4016 \rangle$ . Die Antwort ist identisch zum Befehl 0x07, zusätzlich werden die Zählwerte auf Null zurückgesetzt.

. . . . . . . . . . . . . .

## 4.2.3.6 Funktion 0x09

Um ein Entprellen der Eingänge steuern zu können, wird dieser Befehl benötigt. Hier kann für jeden Low/High- und High/Low-Übergang eine Zeit in Millisekunden festgelegt werden. Besipiel: Um beim 2. Digitalen Eingang den Entprellwert sowohl für die fallende als auch steigende Flanke auf 10 ms zu stellen und bei allen anderen des Entprellen zu deaktivieren, muss folgender Befehl an das IO-Modul gesendet werden:

FE 09 0000 0000 0a00 0a00 0000 0000 0000 0000 0000 0000 0000 0000 0000 0000 0000 0000 020A ¡

Weiterhin zu beachten ist, das die Entprellwerte nur im RAM des IO-Moduls abgelegt werden und daher bei jedem Neustart des Moduls auf Null zurückgesetzt.